WEB演習問題「一問一答」サポート (その1)

## **【科目別コース受講者の方へ】WEB演習問題の科目切替方法**

- ✔ **「ユーザー名」と「パスワード」は、科目ごとに割り振られています。**
- ✔ **別の科目に挑戦する場合は、一度閲覧しているブラウザを閉じて※、再度「WEB演習問題」 のページにアクセスしてください。(ブラウザを閉じることでログインが解除され、 新たに「ユーザー名」と「パスワード」の入力ができます) ※スマートフォン等でご利用の方は、ご利用のブラウザアプリを一度終了させてください。**

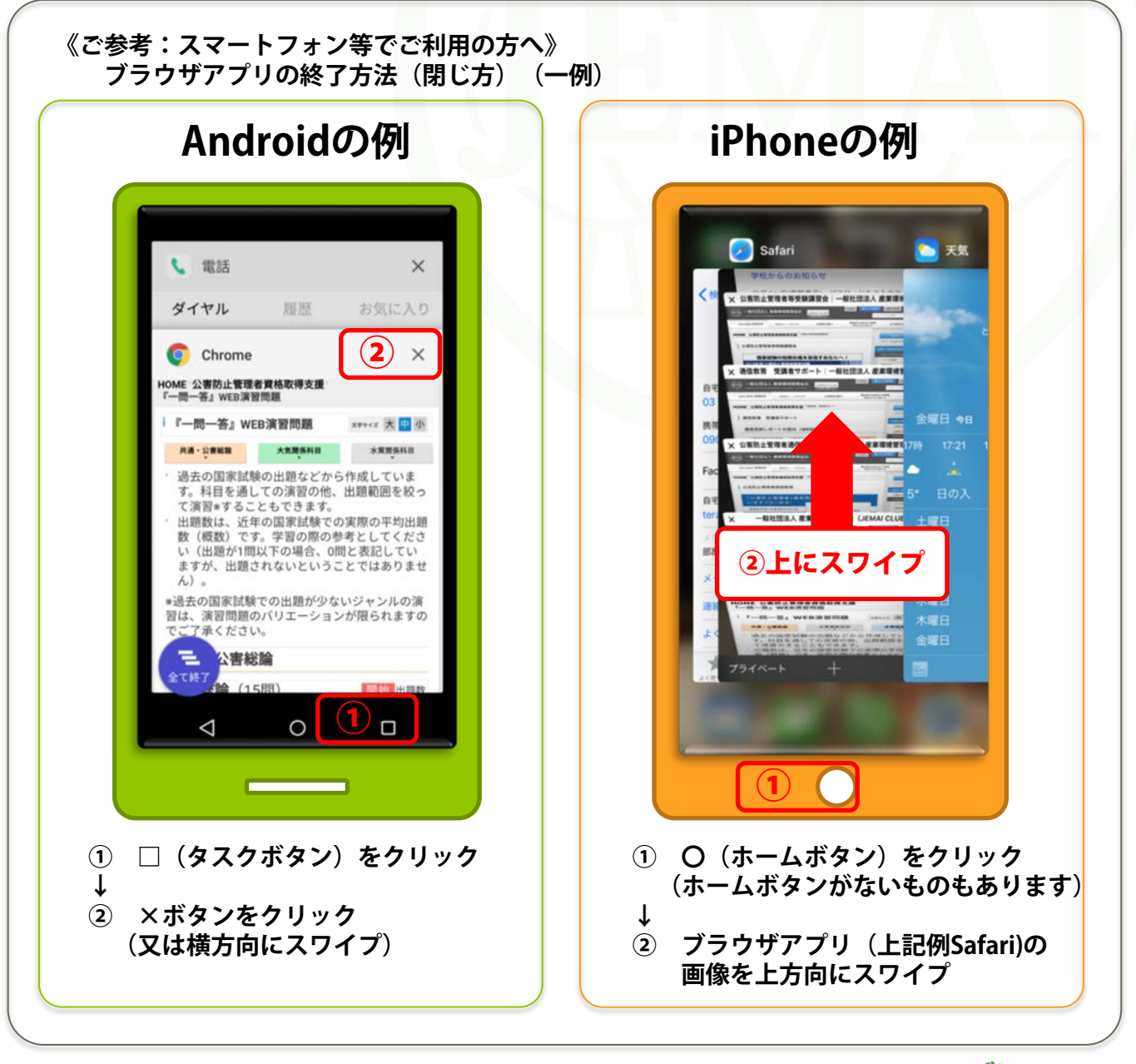

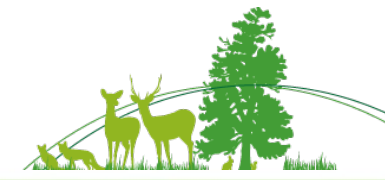

○○○ 一般社団法人産業環境管理協会 Japan Environmental Management Association for Industry